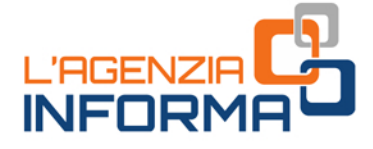

Aktualisierung JANUAR 2021

# **DIE "SMARTEN" DIENSTE DER AGENTUR DER EINNAHMEN**

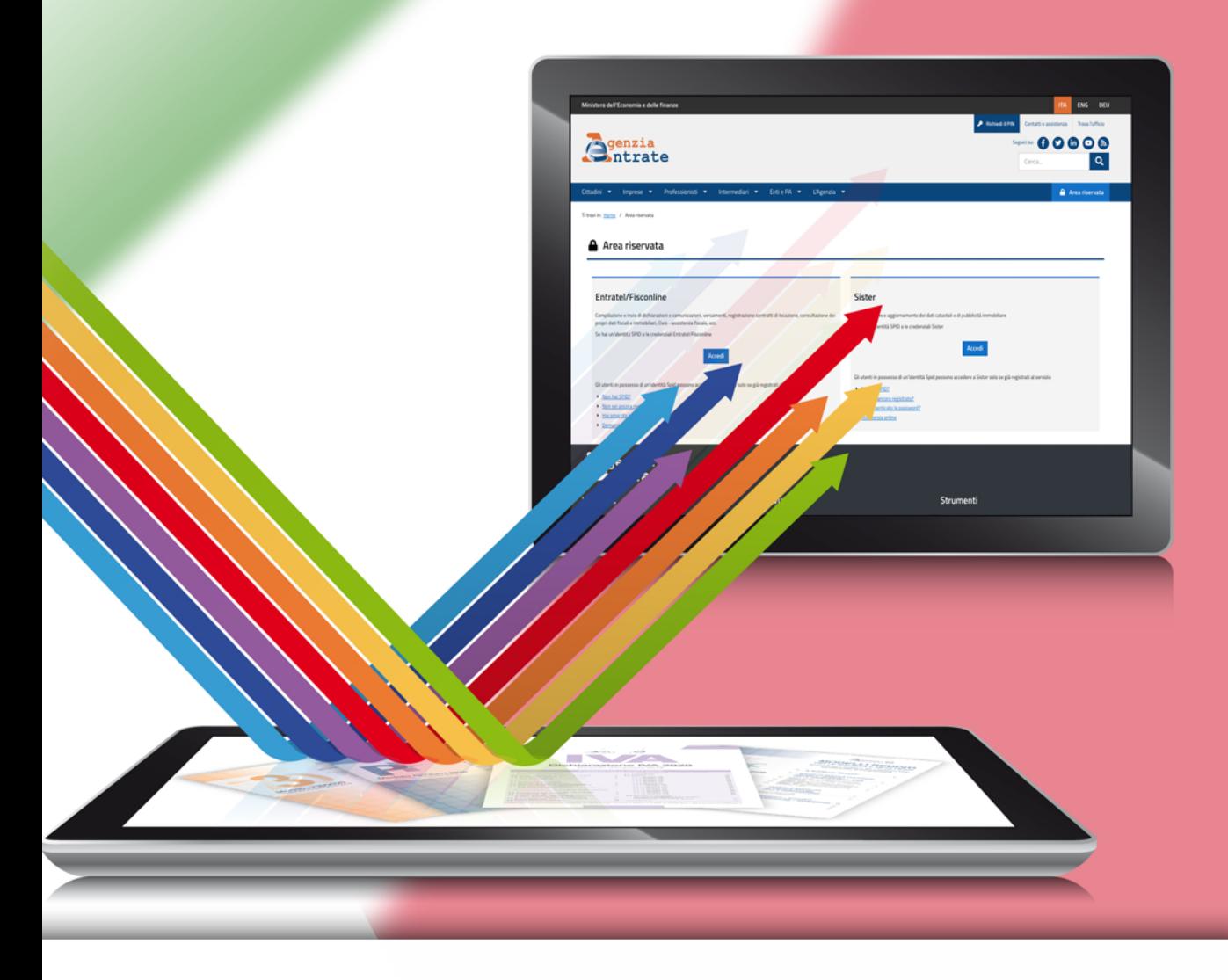

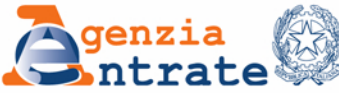

*Vorwort*

*«Alle Staatsbürger haben die gleiche gesellschaftliche Würde und sind vor dem Gesetz ohne Unterschied des Geschlechtes, der Rasse, der Sprache, des Glaubens, der politischen Anschauungen, der persönlichen und sozialen Verhältnisse gleich.*

*Es ist Aufgabe der Republik, die Hindernisse wirtschaftlicher und sozialer Art zu beseitigen, die durch eine tatsächliche Einschränkung der Freiheit und Gleichheit der Staatsbürger der vollen Entfaltung der menschlichen Persönlichkeit und der wirksamen Teilnahme aller Arbeiter an der politischen, wirtschaftlichen und sozialen Gestaltung des Landes im Wege stehen»*

*(Art. 3 der Verfassung der Italienischen Republik)*

*Dienste am Bürger aus der Ferne leisten ist zum Alltag dieser Verwaltung geworden, eine Verwaltung die gerade im Jahr 2021 ihr 20-jähriges Bestehen feiert und dies zusammen mit einem weiteren Schritt in die Richtung einer inklusiven Digitalisierung: ihre Dienste werden nun auch für diejenigen bereitgestellt, die, obwohl weder zu Fisconline noch zu Entratel berechtigt, eine elektronische Identitätskarte als Identifikations- und Authentifizierungsmittel besitzen.*

*In diesem Leitfaden findet der Leser, so benutzerfreundlich wie möglich gesammelt und geordnet, alle derzeit telematisch verfügbaren Dienste. Nicht nur jene, die mit E-Mail oder PEC-ZEP zugänglich sind, sondern auch mit Telefon und über alle Online-Interaktionskanäle der telematischen Anwendungen, mit oder ohne Anmeldung.*

*In manchen Fällen wurden bereits bestehende Lösungen verbessert, anderenfalls haben wir neue und schnellere gefunden, um den Dialog mit den Benutzern - auch unter Einhaltung der Maßnahmen zur Eindämmung der Ausbreitung des Virus - noch einfacher zu machen.* 

*Es handelt sich um Neuigkeiten, die auch nach Ende dieser Phase des Notstandes beibehalten werden, damit all das Gute und Positive, das sich in den kompliziertesten und schwierigsten Umständen versteckt, überlebt.*

> *Ernesto Maria Ruffini Direktor der Agentur der Einnahmen*

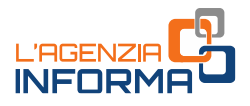

# **DIE "SMARTEN" DIENSTE DER AGENTUR DER EINNAHMEN**

(**JANUAR 2021**)

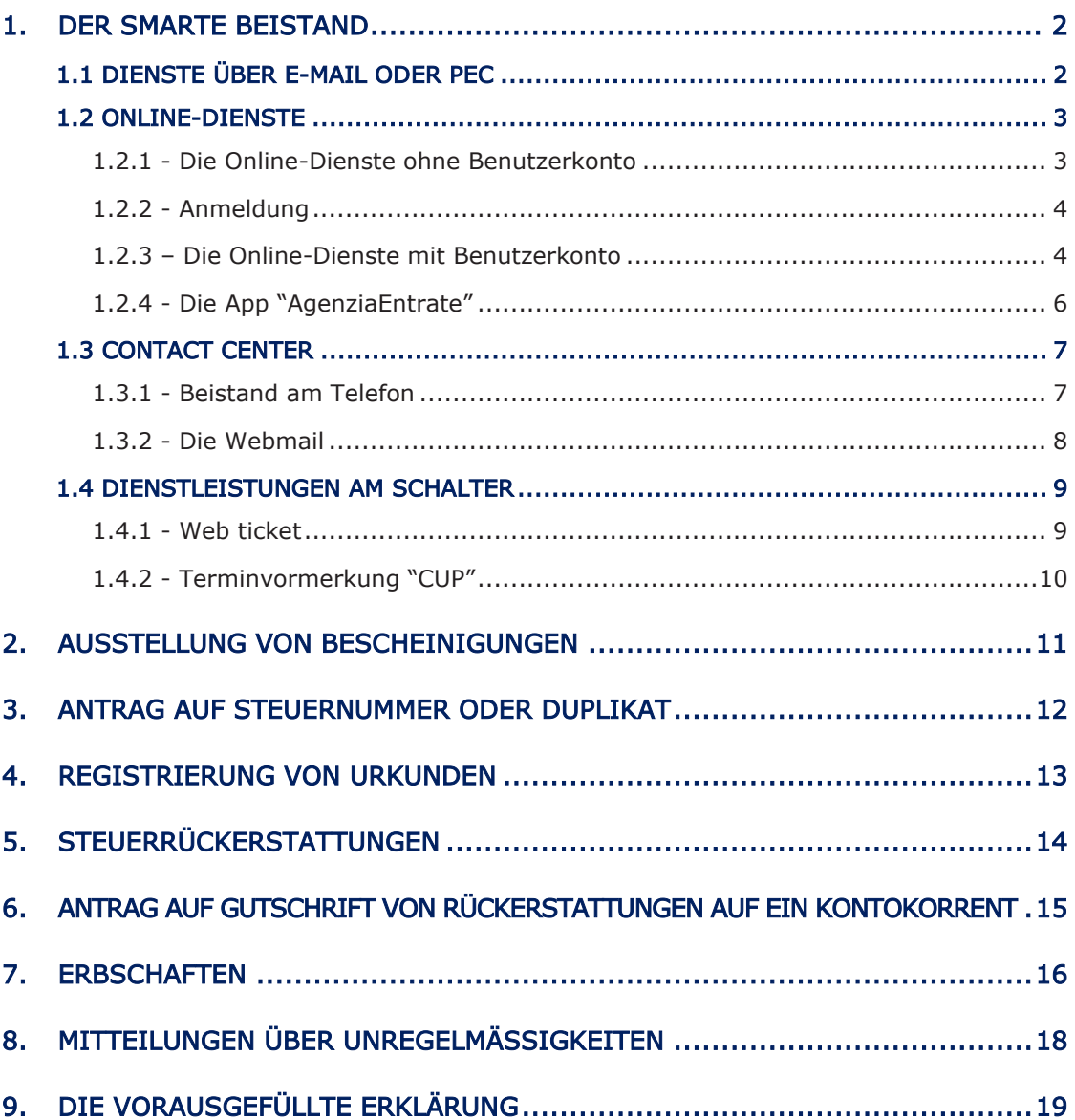

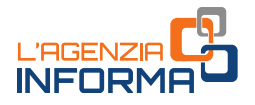

## <span id="page-3-0"></span>**1. DER SMARTE BEISTAND**

Nach den Grundsätzen der Vereinfachung und der Transparenz leistet die Agentur der Einnahmen einen Beistand auf mehreren Ebenen, mit dem Ziel, einerseits den systematischen Gebrauch der telematischen Mittel vorrangig und "intensiver" voranzutreiben, andererseits den Kontakt mit der Steuerbehörde informeller und erschwinglicher – z.B. über E-Mail oder Telefon – zu machen.

Die Agentur bietet Beistand über folgende Kommunikationsmittel an:

- E-Mail oder PEC
- online
- am Telefon
- am Schalter

In den folgenden Seiten werden die smarten Beistandsdienste beschrieben, die nach vielfältigen Modalitäten sowohl beantragt als auch erledigt werden können.

### <span id="page-3-1"></span>**1.1 DIENSTE ÜBER E-MAIL ODER PEC**

Die Agentur der Einnahmen hat die Beantragungsmodalität einiger Dienstleistungen, d.h. auch per E-Mail oder PEC, die normalerweise an den Schaltern der territorialen Ämter erbracht werden, vereinfacht, damit sie auch per E-Mail oder PEC durchgeführt werden können.

Im Allgemeinen reichen die BürgerInnen, die eine Dienstleistung ersuchen, den Antrag per E-Mail, PEC oder über die Online-Dienste der Agentur ein und fügen die erforderlichen Unterlagen mit Kontaktdaten für etwaige spätere Kontakte bei.

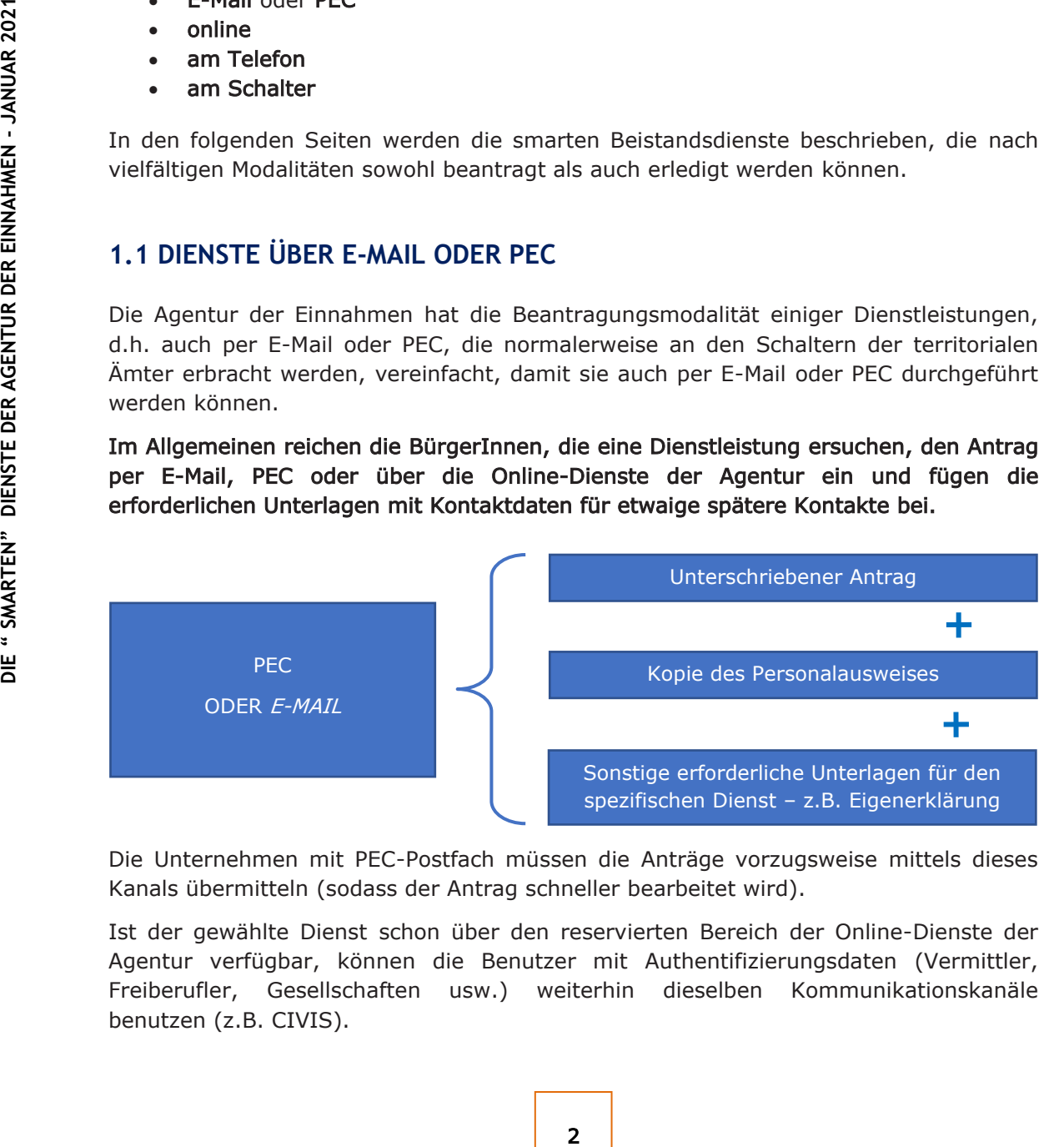

Die Unternehmen mit PEC-Postfach müssen die Anträge vorzugsweise mittels dieses Kanals übermitteln (sodass der Antrag schneller bearbeitet wird).

Ist der gewählte Dienst schon über den reservierten Bereich der Online-Dienste der Agentur verfügbar, können die Benutzer mit Authentifizierungsdaten (Vermittler, Freiberufler, Gesellschaften usw.) weiterhin dieselben Kommunikationskanäle benutzen (z.B. CIVIS).

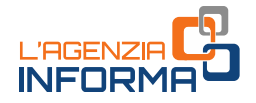

### <span id="page-4-0"></span>**1.2 ONLINE-DIENSTE**

Zahlreiche Dienste, die die Agentur am Schalter leistet, sind auch einfach auf der entsprechenden [Sektion](https://www.agenziaentrate.gov.it/portale/web/deutsch/nsd/dienste) der Webseite abrufbar, ohne dass der Benutzer sich registrieren muss (zum Beispiel, die Abfassung und der Ausdruck eines F23- Zahlungsvordruck, die Berechnung der KFZ-Steuer, die Berichtigung von Katasterdaten der Immobilien – ausgenommen jener Immobilien mit Grundbuchsystem).

Für andere Dienste ist ein Benutzerkonto erforderlich.

#### **1.2.1 - Die Online-Dienste ohne Benutzerkonto**

Die Dienste ohne Benutzerkonto sind direkt von der Webseite der Agentur abrufbar. Auf der Seite "[Tutti i servizi](https://www.agenziaentrate.gov.it/portale/it/web/guest/servizi)" kann man den Inhalt nach Dienstarten bzw. Interessierten durchsuchen.

Aus dieser Liste können Sie sich direkt mit einem Click "ZUM DIENST" verbinden.

<span id="page-4-1"></span>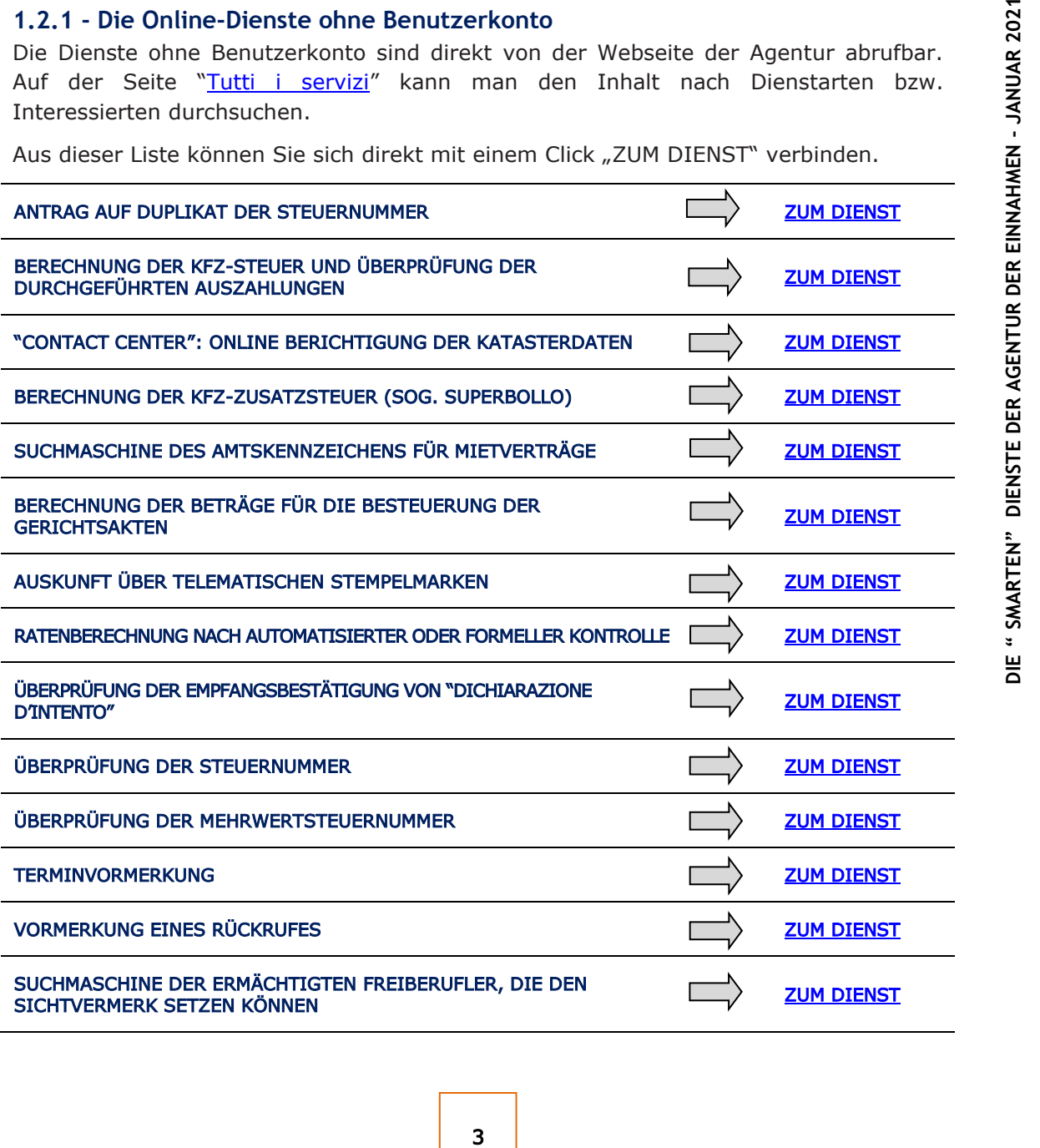

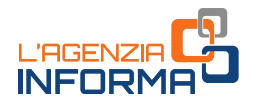

### <span id="page-5-0"></span>**1.2.2 - Anmeldung**

Das Gesuch um Anmeldung zu den Online-Diensten gelingt normalerweise wie folgt:

- Online Anmeldungsverfahren, wobei einige Personaldaten bezüglich der letzten eingereichten Steuererklärung anzugeben sind; es wird der erste Teil des PIN-Kodes erstellt, dann werden der zweite Teil des PIN-Kodes und ein Passwort per Post zum Wohnsitz geschickt.
- Über die APP der Agentur für Mobilgeräte (Smartphone, Tablet), kostenlos aus Internet bzw. APP-Stores erhältlich.

Wer sich mit der Nationalen Servicekarte (CNS) anmeldet, der bekommt direkt vom System den vollständigen PIN-Kode und das erstmalige Passwort erstellt.

Example 1 **DIENTIF STATE CONSTRANT CONSTRANT CONSTRANT CONSTRANT CONSTRANT CONSTRANT CONSTRANT CONSTRANT CONSTRANT CONSTRANT CONSTRANT CONSTRANT CONSTRANT CONSTRANT CONSTRANT CONSTRANT CONSTRANT CONSTRANT CONSTRANT CONSTRA** Außerdem können ab dem 13. Januar 2021 alle Steuerzahler, die sich mit dem elektronischen Personalausweis (CIE) ausweisen, die Zugangsdaten bezüglich des eigenen Benutzerprofils (Passwort und Pin-Code) erhalten, die dazu ermöglichen, die Software zu nutzen, die die Agentur selbst für die Durchführung bestimmter Angelegenheiten bereitstellt.

Im Rahmen des aktuellen gesundheitlichen Notstandes darf man auch den Anmeldungsantrag, digital unterzeichnet, im Anhang einer PEC-Nachricht schicken.

Die PEC-Adresse muss in der ausschließlichen Verfügbarkeit des Antragstellers sein, um die Vertraulichkeit des ersten Teils des PIN-Kodes und des erstmaligen Passworts aus der Agentur zu gewährleisten.

Den zweiten Teil des PIN-Kodes kann der Antragsteller selbst entnehmen, indem er auf der Homepage der Agentur der Einnahmen den Weg folgt: "Area Riservata → Non sei ancora registrato? <sup>→</sup> Registrazione a Fisconline → Per coloro che hanno richiesto il Pin a un Ufficio" und die vom Amt zugeschickten Ausdruck angeführten Daten hinfügt.

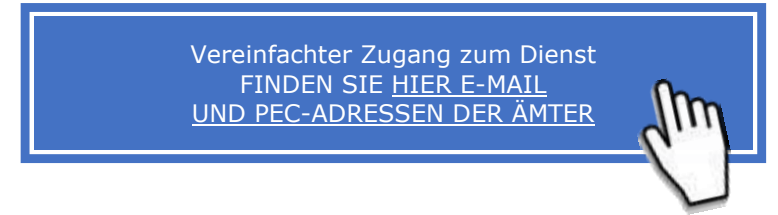

#### <span id="page-5-1"></span>**1.2.3 – Die Online-Dienste mit Benutzerkonto**

BürgerInnen mit einem Benutzerkonto zum reservierten Bereich können zahlreiche Angelegenheiten aus der Entfernung erledigen, ohne sich ins Amt begeben zu müssen:

- IN DAS EIGENE STEUERPOSTFACH (Cassetto fiscale) EINSEHEN, UM FOLGENDES ZU KONSULTIEREN
	- − die eingereichten Erklärungen
	- − die erfolgten Einzahlungen
	- − die registrierten Urkunden
	- − die erhaltenen Mitteilungen und Rückerstattungen
	- − die von Steuersubstituten an die Agentur übermittelten Einheitlichen Bescheinigungen (CU)

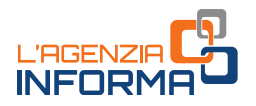

#### • DIE VIELEN IM [RESERVIERTEN BEREICH](https://www.agenziaentrate.gov.it/portale/area-riservata) VERFÜGBAREN DIENSTE BEANSPRUCHEN, DARUNTER:

- Zugang zur eigenen vorausgefüllten Steuererklärung
- − Bezahlung von Gebühren, Steuern und Beiträgen (F24 web)
- − Registrierung eines Mietvertrags (RLI)
- − CIVIS Beistand bei Mitteilungen über Unregelmäßigkeiten nach automatisierter Kontrolle der Erklärung, telematischen Bescheiden und Steuerzahlkarten sowie bei Mitteilungen zur spontanen Pflichterfüllung; beim Antrag auf Selbstschutz betreffend Mietverträge, Möglichkeit der Berichtigung der Angaben in der Bezahlungsvollmacht F24, und die Übermittlung von Unterlagen für formelle Kontrollen
- − Einreichung der Erbschaftsmeldung, der automatisierten Katasterumschreibung und Immobilieneintragung (SuccessioniOnLine), letzteres nur für Immobilien, die nicht im Grundbuch erfasst werden
- − Übermittlung von Akten zur Aktualisierung der Gebäude und Grundstücken seitens ermächtigten Fachleuten (Architekten, Ingenieure, Agraringenieure, Geometer, diplomierte Bautechniker) letzteres nur für Immobilien, die nicht im Grundbuch erfasst werden.

#### **HINWEIS**

Ab dem 13. Januar 2021 kann man sich auch mittels elektronischer Identitätskarte (Carta d'Identità Elettronica - CIE) in den geschützten Bereich der Webseite der Agentur der Einnahmen einloggen und die Online-Dienste benutzen.

Der Zugang über CIE kommt zu den anderen bereits genutzten Zugangsmodalitäten hinzu:

- SPID "Sistema Pubblico dell'Identità Digitale öffentliches System für die digitale Identität;
- den von der Agentur der Einnahmen erstellten Zugangsdaten;
- CNS, Nationale Servicekarte

Die Elektronische Identitätskarte ist das sicherste und vielseitigste Mittel zum Schutz der physischen und digitalen Identität der Bürger. Sie garantiert die sichere Identifizierung jenes Benutzers, der die Online-Dienste benutzt und die eigenen persönlichen Angaben und jene der Steuerzahler, die ihn bevollmächtigt haben, abfragt.

Mietverträge, Möglichkeit der Berichtigung<br>
Dilmacht F24, und die Übermittlung von<br>
SioniOnLine), letzteres nur für Immobilien,<br>
Islisierung der Gebäude und Grundstücken<br>
Islisierung der Gebäude und Grundstücken<br>
(Architek "Entra con CIE" (Zugang mit CIE) ist ein neues Authentifizierungsmodell, vom Kodex der digitalen Verwaltung vorgesehen und von der Agentur der Einnahmen und Agentur der Einnahmen-Einzug übernommen. Das Ziel ist, die Verwendung der Online-Dienste weiter zu verbreiten und den Steuerzahlen zu ermöglichen, zahlreiche Verfahren zu erledigen, ohne das Haus oder das Büro zu verlassen.

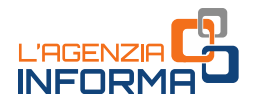

#### <span id="page-7-0"></span>**1.2.4 - Die App "AgenziaEntrate"**

Mit der mobilen Anwendung "AgenziaEntrate", die kostenlos aus den App-Stores von IOS, Google und Microsoft heruntergeladen werden kann, ist es nicht nur möglich, Zugriff mit Ihrem Smartphone oder Tablet auf Dienste wie das Steuerpostfach, die vorausgefüllte Erklärung oder den Pin-Antrag zu bekommen, sondern auch:

- das Contact-Center der Agentur telefonisch über die gesonderte Mobiltelefonnummer zu kontaktieren
- eine E-Mail an die Agentur senden, um Informationen zu bestimmten Themen zu erhalten (Dienst mit Login).

Mit der App wird auch der Beistand im Büro schneller. Es ist nämlich möglich:

- einen Termin in einem Büro der Agentur vorzumerken und die erledigten Vormerkungen einzusehen
- das Webticket zu entnehmen, um am selben Tag ins Büro zu gehen und unnötige Wartezeiten zu vermeiden
- erhalten (Dienst mit Login).<br>
Mit der App wird auch der Beistand im Büro<br>
 einen Termin in einem Büro der Agentarien<br>
 das Webticket zu entnehmen, um am se<br>
 zu prüfen, wann man am Schalter an der<br>
 zu prüfen, wann man • zu prüfen, wann man am Schalter an der Reihe ist: Nachdem man das Web-Ticket oder das Ticket aus dem Totem zur Vermeidung der Warteschlange im Büro genommen hat, kann man auf eigenem Gerät, auch wenn man nicht im Warteraum anwesend ist, die Anzeige des Schalterraums des Büros einsehen, um den Stand der Warteschlange in Echtzeit zu erfahren.

HINWEIS: es wurde die Funktion check in aktiviert, die es ermöglicht, sich am vorgemerkten Termin direkt am Schalter zu begeben, ohne sich zuvor am Schalter der Erstinformation anmelden zu müssen. Es ist darauf zu achten, die Taste "checkin" erst im Amt zu aktivieren.

### <span id="page-8-0"></span>**1.3 CONTACT CENTER**

### <span id="page-8-1"></span>**1.3.1 - Beistand am Telefon**

Um den telefonischen Beistand in Anspruch zu nehmen und allgemeine Informationen über Steuern und über die Online-Dienste zu bekommen, kann man sich montags bis freitags von 9 bis 17 Uhr und samstags von 9 bis 13 Uhr (nationale Feiertage ausgeschlossen) unter den folgenden Nummern an die Mitarbeiter der Agentur der Einnahmen wenden:

• 800.90.96.96 (aus dem Festnetz), gebührenfreie grüne Nummer

für Informationen über Katasterangelegenheiten ist montags bis freitags von 9.00 bis 13.00 Uhr, mit Ausnahme von nationalen Feiertagen, erreichbar. Die Nummer ist von Telefonbezirken in den Regionen Lombardei, Apulien, Toskana, Venetien, Friaul-Julisch Venetien, Ligurien, Emilia Romagna, Marken, Umbrien, Abruzzen, Molise, Basilikata, Kalabrien, Sizilien und Sardinien verfügbar. Der Dienst ist derzeit in Probephase

- 0696668907 (vom Mobiltelefon aus), wobei die Kosten für den Anruf je nach eigenem Tarifplan abhängig sind
- 0039.06.96668933, für Anrufe aus dem Ausland (die Kosten für den Anruf trägt hierbei der Anrufer)

Weiters kann man [einen Rückruf vormerken,](https://www1.agenziaentrate.gov.it/servizi/assistenza_telefonica/call_back/scheda.htm) um an einem Tag und zu einer Urzeit eigener Wahl kontaktiert zu werden.

SMS-Dienst – man kann per SMS an die 339.9942645 einfache Steuerinformationen anfordern und auf Mobiltelefon gesendet bekommen.

Es ist außerdem möglich, die Provinzialdirektionen und territoriale Ämter für Informationen zu persönlichen Angelegenheiten zu kontaktieren, indem Sie die auf den [Internetseiten der jeweiligen Region bzw. autonomen Provinz](https://www.agenziaentrate.gov.it/portale/lista-uffici) angegebenen Telefonnummern innerhalb der vorgegebenen Zeiten anrufen.

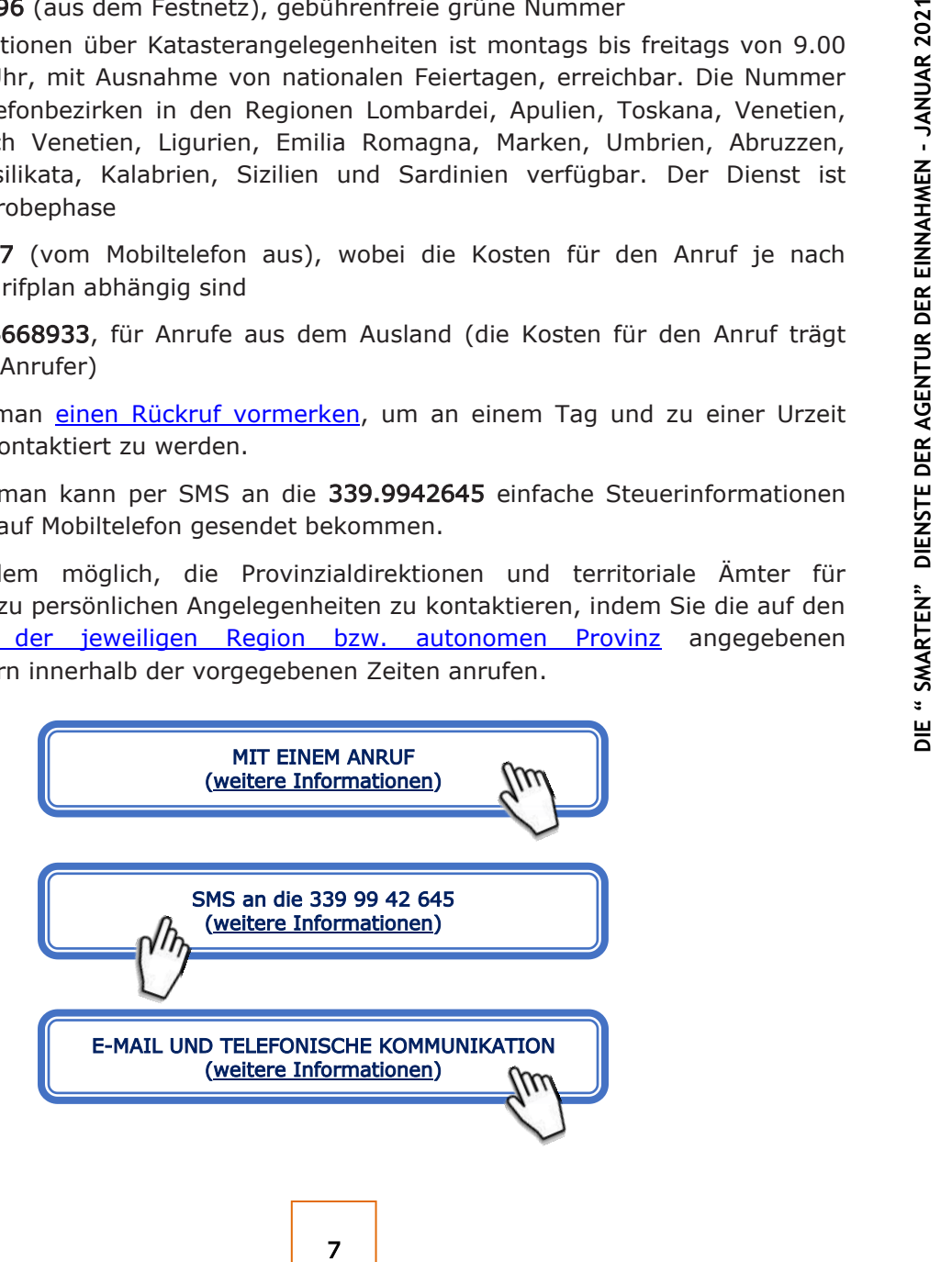

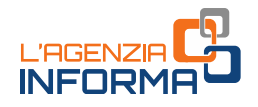

### <span id="page-9-0"></span>**1.3.2 - Die Webmail**

Die Webmail ist ein Beistands- und Informationsdienst für alle Bürger. Auf diesem Weg werden jedoch keine Fragen bezüglich Themen beantwortet, zu denen sich die Agentur der Einnahmen noch nicht in Rundschreiben oder Beschlüssen geäußert hat. In diesem Fall ist es möglich, einen Auskunftsantrag (Interpello) einzureichen.

Der Dienst richtet sich an nicht-professionelle Nutzer, die nicht die Hilfe eines Vermittlers in Anspruch nehmen, um Informationen zu allgemeinen Steuerfragen einzuholen. Es ist nicht möglich, Informationen über persönliche Steuerdaten oder den Stand eines laufenden Verfahrens zu erhalten, für die die Agentur der Einnahmen andere Beistandswege zur Verfügung stellt. Jede Webmail darf nur eine Frage enthalten.

HINWEIS: Alle E-Mail der Bürger werden in 5 Werktagen beantwortet.

#### Wie es funktioniert

Der Dienst ist im reservierten Bereich für Fisconline-Nutzer verfügbar.

Extent more in the state incorrection of the state of the state of the state of the Burger and andere Beistandswege zur Verfügung stell<br>enthalten.<br> **PIENNAHMEN:** Alle E-Mail der Bürger werden in<br>
Die stand den Binger incor Nachdem ein Nutzer einen Themenbereich im Dropdown-Menü gewählt hat, kann er seine Frage eingeben (maximal 1500 Zeichen). Eine Antwort wird an die auf Online-Dienste registrierte E-Mail-Adresse gesendet. Um den Dienst nutzen zu können, muss man eine E-Mail-Adresse registriert haben, indem man den Dienst "E-Mail - SMS" aktiviert und auf "Avvisi" klickt.

Die Liste der gesendeten Beistandsanfragen ist auch abrufbar. Es ist dann auch möglich, auf die Antwort-E-Mail innerhalb von 30 Tagen nach Erhalt zu erwidern, allerdings nur einmal.

Um möglichst vielen Nutzern zu antworten, darf jeder Bürger maximal eine E-Mail pro Tag und maximal 20 pro Jahr einschicken.

Nachdem Sie sich angemeldet haben, wählen Sie zur Nutzung des Dienstes den Menüpunkt "Webmail" im Abschnitt "Assistenza tecnica e fiscale".

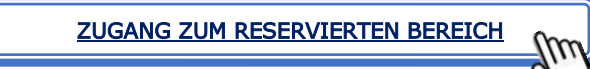

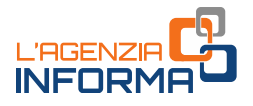

### <span id="page-10-0"></span>**1.4 DIENSTLEISTUNGEN AM SCHALTER**

Die allgemeinen Öffnungszeiten der territorialen Ämter wurden auf lokaler Ebene umgestaltet und reduziert. Sie sind für die Bürger auf den Internetseiten der jeweiligen Region bzw. autonomen Provinz einsehbar.

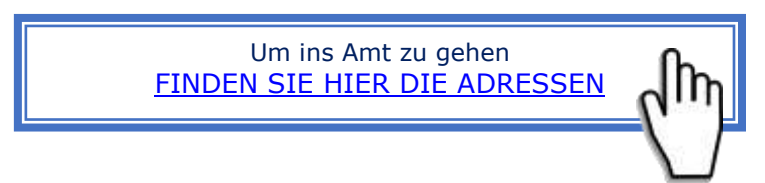

Durch die Auswahl der jeweiligen Region ist es möglich, auf die Webseiten, die dem Covid-19-Notstand gewidmet sind, sowie auf die diesbezüglichen Dokumente zuzugreifen, auf denen die Telefonnummern der Ämter, weitere Kontaktkanäle und Informationen über die Erbringung einzelner Dienstleistungen veröffentlicht sind.

Wie bereits erwähnt, es wird empfohlen, nur dann in die Ämter zu gehen, wenn dies wirklich erforderlich ist. Es ist nämlich möglich, fast alle Dienstleistungen über telematische oder telefonische Kanäle abzuwickeln.

Ist es wirklich unerlässlich, sich persönlich ins Amt zu begeben, soll man im Voraus prüfen, ob "Web-Tickets" oder Terminvormerkungen möglich sind, da diese zumindest einen geplanten Bürozugang ermöglichen.

#### <span id="page-10-1"></span>**1.4.1 - Web ticket**

**Example 1.5 DER AGRIGAT CONSERVANT CONSERVANT CONSERVANT CONSERVANT CONSERVANT CHANGAGING THE PRESENST CONSERVANT CONSERVANT CONSERVANT CONSERVANT CONSERVANT CONSERVANT CONSERVANT CONSERVANT CONSERVANT CONSERVANT CONSER** Es ist eine Art Online-"Warteschlangenvermeidungssystem", mit dem Sie ein Ticket direkt von Ihrem Computer oder Smartphone "ziehen" können, so dass Sie nicht in einer Schlange vor dem Amt warten müssen, bis Sie an der Reihe sind. Das Web-Ticket wird direkt von der Website der Agentur ausgestellt (Menü / Kontakte und Beistand / Web-Ticket zur Vermeidung von Wartezeiten).

Durch Klicken auf den Druckknopf "Ticket reservieren" können Sie bei einem territorialen Amt einen Termin vormerken.

Das Web-Ticket wird an die E-Mail-Adresse gesendet, die bei der Online-Reservierung angegeben wurde. Auf dem Ticket selbst sind angegeben: Uhrzeit und Amt, wo Sie die Dienstleistung gebucht haben, Nummer, gebuchte Dienstleistung, Ausstellungsdatum und -uhrzeit des Tickets.

Mittels Web-Ticket kann man auch die Dienste der Agentur im Bereich Kataster und Hypotheken vormerken.

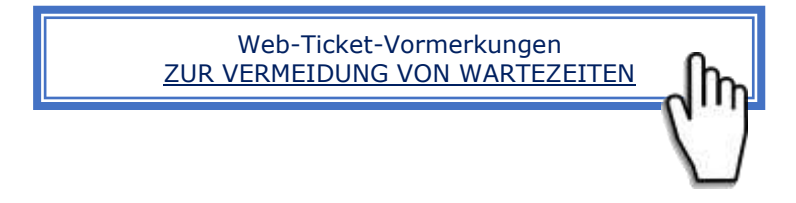

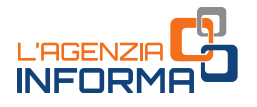

### <span id="page-11-0"></span>**1.4.2 - Terminvormerkung "CUP"**

Der Dienst ermöglicht es denjenigen, die sich in ein Amt begeben müssen, einen Termin mit einem Beamten zu vormerken und so unnötige Wartezeiten zu vermeiden.

Aufgrund ihrer Natur, setzen diese Termine eine Aussprache zwischen dem Beamten und dem Steuerzahler voraus, daher ist diese Dienstleistung in ihrer gewöhnlichen Ausführungsart derzeit als größtenteils ausgesetzt zu betrachten.

Wo der Dienst noch angeboten wird bzw. aufgrund von besonderen Situationen vereinbart wurde, darf der Termin die für Zustellung von Unterlagen unbedingt erforderliche Zeit nicht überschreiten (neue 15-Minuten-Terminfristen werden eingeführt, z.B. für die Einreichung von Dokumenten und Anträgen).

Die Rückmeldung an den Steuerzahler erfolgt nach den für die Beistandsanträge festgelegten Modalitäten, per Telefon oder E-Mail.

erforderliche Zeit nicht überschreiten (reingeführt, z.B. für die Einreichung von Dokur<br>
Die Rückmeldung an den Steuerzahler erfreistigelegten Modalitäten, per Telefon oder E-<br>
Experimententurg erfolgt <u>telefonisch</u><br>
Die T Die Terminvormerkung erfolgt [telefonisch](https://www.agenziaentrate.gov.it/portale/web/guest/contatta/assistenza-fiscale/con-una-chiamata) oder [online,](https://www1.agenziaentrate.gov.it/servizi/cup/index.htm) indem man das gewünschte Amt, Tag und Uhrzeit wählt. Der Steuerzahler wählt somit aus einer breiten Auswahl vorgeschlagener Dienstleistungen diejenige aus, für die er Beistand bekommen möchte.

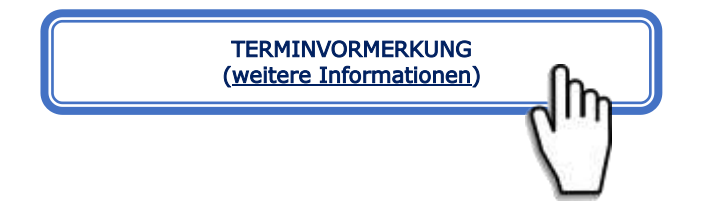

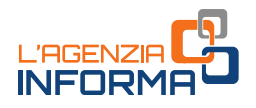

# <span id="page-12-0"></span>**2. AUSSTELLUNG VON BESCHEINIGUNGEN**

Der Steuerzahler oder sein Bevollmächtigter kann den ausgefüllten und unterschriebenen Bescheinigungsantrag per E-Mail oder PEC (Zertifizierter E-Mail), in den Contact Centern oder in einem Amt einreichen, falls möglich mit digitaler Unterschrift oder einer handschriftlichen Unterschrift auf dem gescannten Antrag, zusammen mit den erforderlichen Unterlagen (in jedem Fall dem gültigen Personalausweis), einschließlich der Einzahlungsbestätigung mit Vordruck F24 der Stempelsteuer (Steuerkode 1599) und der Sondergebühren (Steuerkode 1538), sofern geschuldet (das Beifügen dieser Unterlagen beschleunigt die Bearbeitung seitens des Amtes).

Die Bescheinigung wird dem Steuerzahler nach Überprüfung der erfolgten Zahlung der fälligen Beträge zugesandt.

Außerdem wird daran erinnert, dass Steuerzahler sich für jedwede Information an Contact Center wenden können.

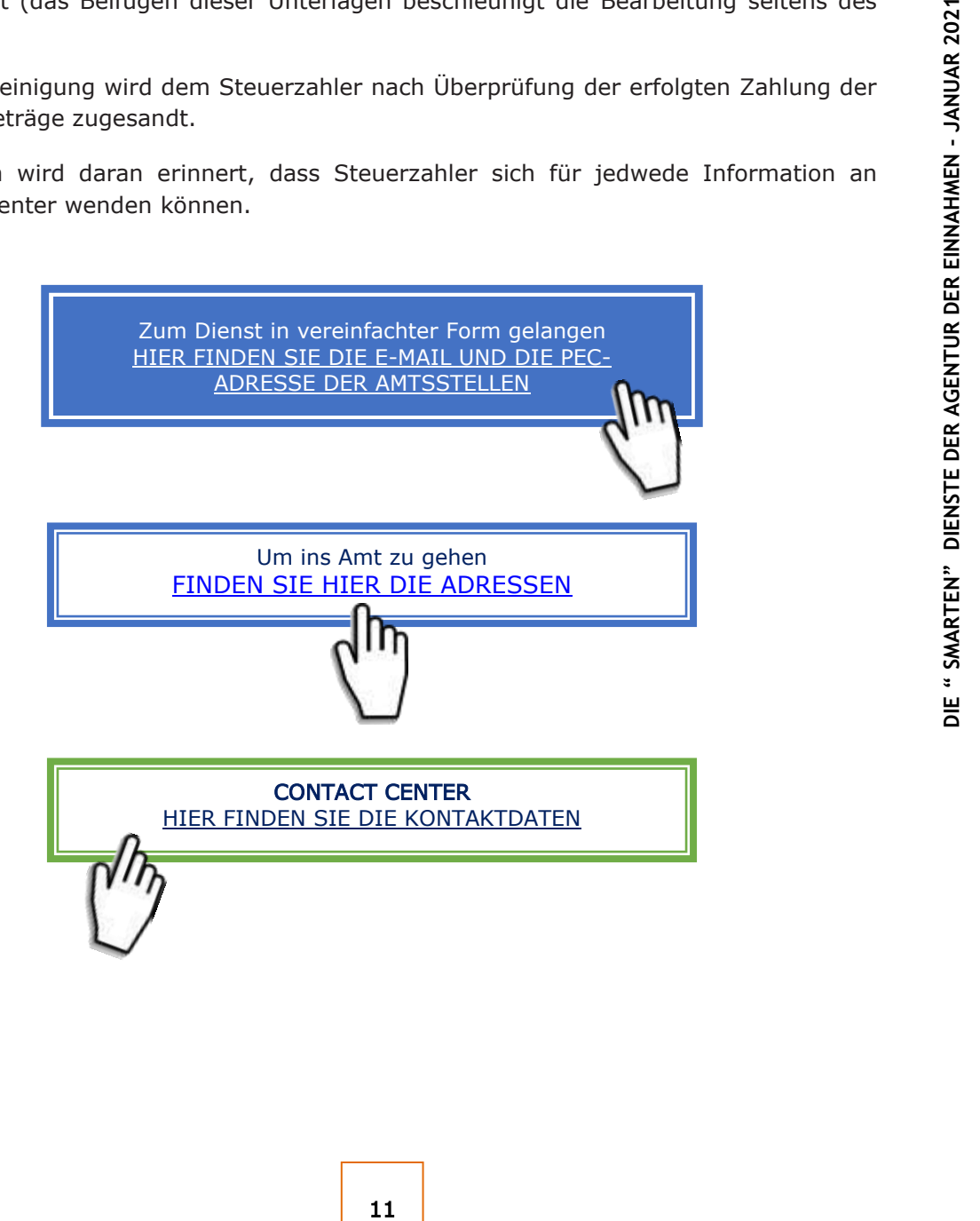

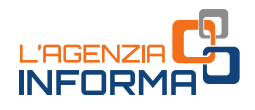

## <span id="page-13-0"></span>**3. ANTRAG AUF STEUERNUMMER ODER DUPLIKAT**

#### DER ANTRAG DER STEUERNUMMER

Für die Zuweisung der Steuernummer an natürliche Personen kann der Steuerpflichtige eine der smarten Dienstleistungen wählen, die ihm durch Einreichen des ausgefüllten und unterzeichneten Antragsvordrucks [\(Vordruck AA4/8\)](https://www.agenziaentrate.gov.it/portale/de/web/deutsch/nsd/vordrucke/antrage-istanze/antrag-auf-zuweisung-der-steuernummer-gesundheitskarte-vordruk-aa4_8) und Beifügen der erforderlichen Unterlagen (in jedem Fall des Ausweises) zur Verfügung gestellt werden. Der Vordruck kann auch mit einer digitalen Unterschrift unterzeichnet werden.

Die Zuweisungsbescheinigung wird dem Steuerzahler über dem gewählten Kommunikationsmittel gesendet.

Dieselben Übermittlungsmodalitäten gelten auch für den Antrag auf Zuweisung einer Steuernummer an nicht natürliche Personen und – für Subjekte, die nicht das Formular über "ComUnica" einreichen müssen – auch für den Antrag auf Erklärung des Beginns der Tätigkeit, der Datenänderung oder der Einstellung der Tätigkeit zwecks MwSt. verwendet werden. Die Zuweisung der Mehrwertsteuernummer kann jedenfalls über die Online-Dienste *Entratel* und Fisconline beantragt werden.

#### DER ANTRAG AUF DUPLIKAT

Auch für die Beantragung eines Duplikats der Steuernummer/Gesundheitskarte können die verschiedenen smarten Dienste genutzt werden, indem das ausgefüllte, unterzeichnete und gescannte [Vordruck AA4/8](https://www.agenziaentrate.gov.it/portale/de/web/deutsch/nsd/vordrucke/antrage-istanze/antrag-auf-zuweisung-der-steuernummer-gesundheitskarte-vordruk-aa4_8) zusammen mit der Kopie des Ausweises übermittelt wird.

Außerdem wird daran erinnert, dass Steuerzahler sich für jedwede Information an ein territoriales Amt der Agentur oder an Contact Center wenden können.

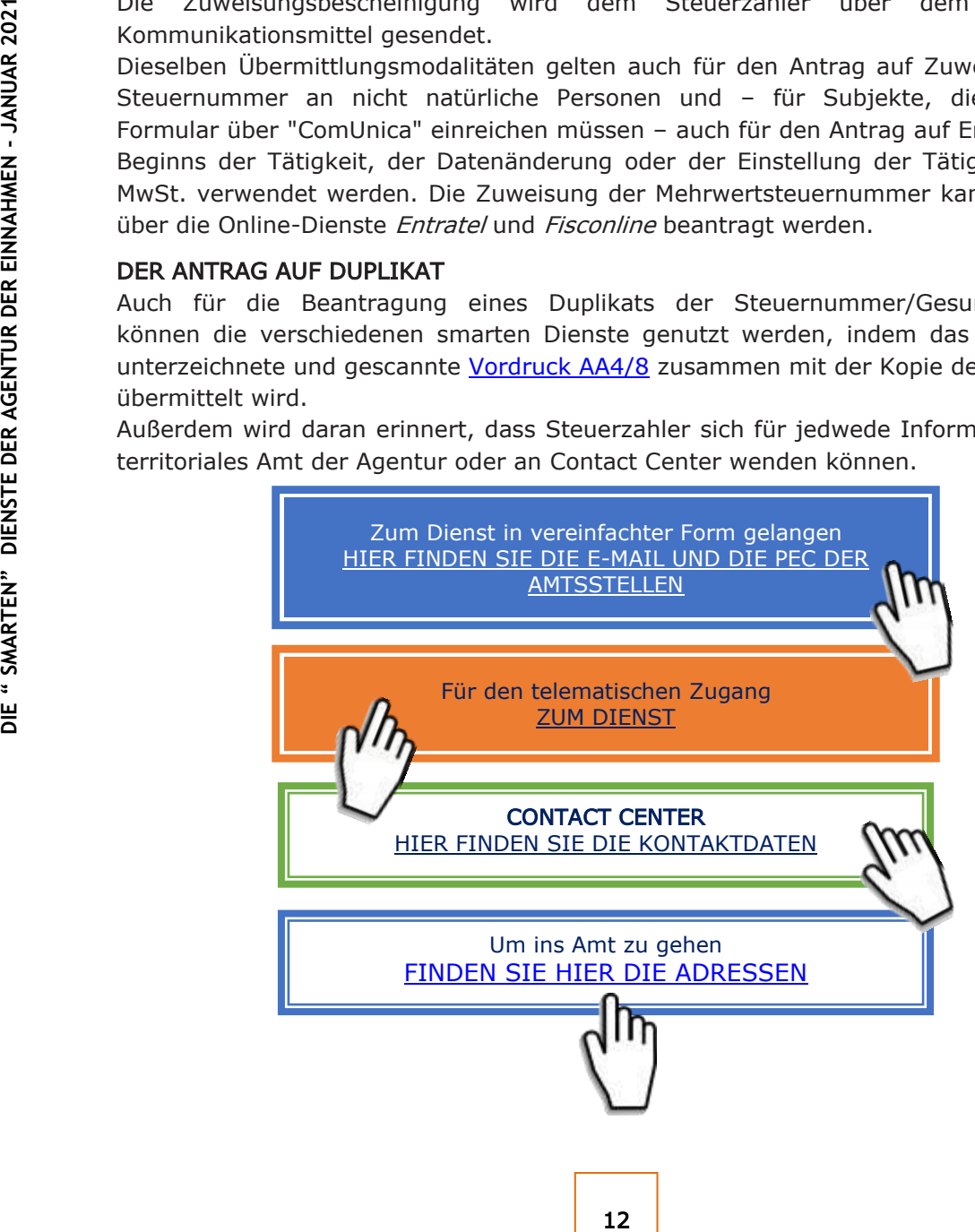

# <span id="page-14-0"></span>**4. REGISTRIERUNG VON URKUNDEN**

Wenn Sie beabsichtigen, eine Urkunde registrieren zu lassen, kann die Dokumentation über die verschiedenen verfügbaren Kontaktmittel versandt werden. In jedem Fall muss der Steuerzahler nach Ende des Notstandes, das Original der registrierten Urkunde zusammen mit den telematischen Stempelmarken, die die Zahlung der Stempelsteuer bescheinigen, sofern geschuldet, im Amt hinterlegen.

Dem Antrag auf Registrierung muss Folgendes immer beigefügt werden:

- eine (gescannte) Kopie der zu registrierenden Originalurkunde
- den Antrag auf Registrierung in Form des (unterzeichneten) [Vordruck 69](https://www.agenziaentrate.gov.it/portale/de/web/deutsch/nsd/vordrucke/registrierung-von-akten-vertragenregistrazioni-atti-contratti/registrazione-di-un-nuovo-contratto)
- die Ersatzerklärung des Notorietätsaktes, in der der Antragsteller erklärt, dass er das Original der Urkunde besitzt und dass die gesendete Kopie dem Original entspricht
- die Verpflichtung des Antragstellers, ein Original der Urkunde beim Amt einzureichen
- die Kopie des Ausweises des Antragstellers
- den Zahlungsbeleg der für die Registrierung geschuldeten Gebühren.

Für die Registrierung von Miet- und Pachtverträgen von Immobilien, für die Erledigung der nachträglichen Erfüllungen sowie für die Meldung der eventuellen Abänderungen des Mietzinses, muss der [RLI-Vordruck,](https://www.agenziaentrate.gov.it/portale/de/web/deutsch/nsd/vordrucke/registrierung-von-akten-vertragenregistrazioni-atti-contratti/registrazione-atti-contratti-de) zusätzlich zu den anderen Anhängen, verwendet werden.

Bitte beachten Sie, dass Miet- oder Pachtverträge auch über die Online-Dienste der Agentur registriert werden können (für Immobilienmakler und Eigentümer von mindestens 10 Immobilien ist dieses Kommunikationsmittel obligatorisch).

Dieselben Modalitäten finden auch für die Registrierung von Gewinnverteilungsplänen Anwendung.

Die Steuerzahler können sich für jedwede Information an Contact Center wenden.

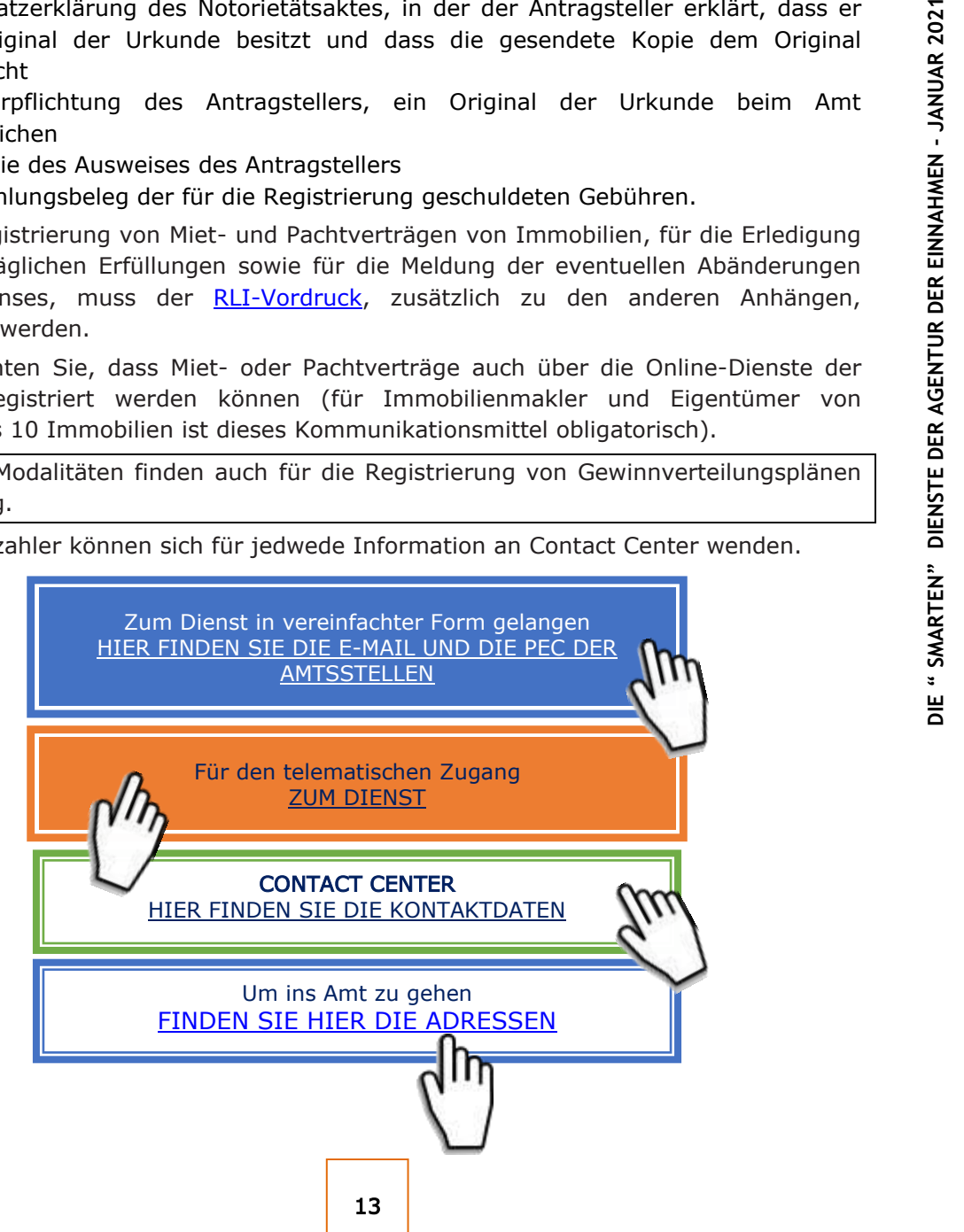

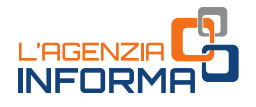

# <span id="page-15-0"></span>**5. STEUERRÜCKERSTATTUNGEN**

Anträge auf Rückerstattung von direkten Steuern oder der Mehrwertsteuer (falls sie nicht bereits in der Erklärung oder im Vordruck TR gestellt wurden) oder anderer indirekter Steuern, ordnungsgemäß unterzeichnet, können über PEC oder E-Mail, mittels Online-Dienste oder am Schalter eingereicht werden. Dem elektronisch gestellten Antrag müssen sämtliche unterstützenden Unterlagen sowie, in jedem Fall, eine Kopie eines gültigen Ausweises beigefügt werden.

Steuerzahler können sich bei Informationsbedarf jeder Art an ein territoriales Amt der Agentur der Einnahmen oder an Contact Center wenden.

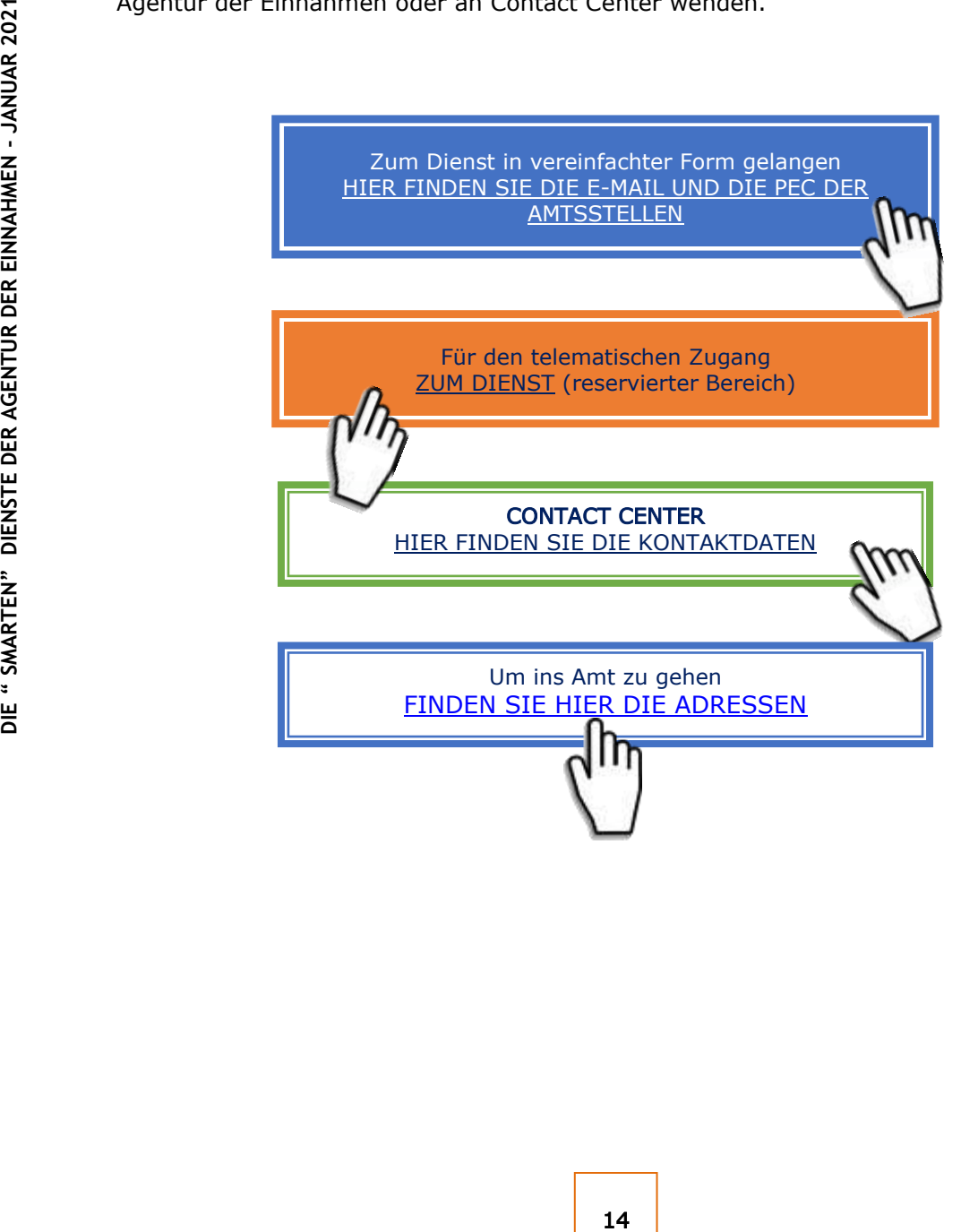

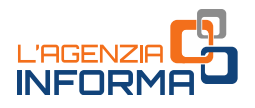

# <span id="page-16-0"></span>**6. ANTRAG AUF GUTSCHRIFT VON RÜCKERSTATTUNGEN AUF EIN KONTOKORRENT**

Zusätzlich zum normalen Verfahren (siehe [diese Seite](https://www.agenziaentrate.gov.it/portale/web/deutsch/nsd/vordrucke/ruckerstattungen/accredito-rimborsi-su-conto-corrente-accrimbcc) der Website) kann der digital signierte Vordruck zur Beantragung der Gutschrift auf das Kontokorrent von Rückerstattungen als Anhang zu einer PEC-Nachricht vorgelegt werden, es kann jedoch keine Vollmacht erteilt werden.

Steuerzahler können sich bei Informationsbedarf jeder Art an territoriales Amt der Agentur der Einnahmen oder an Contact Center wenden.

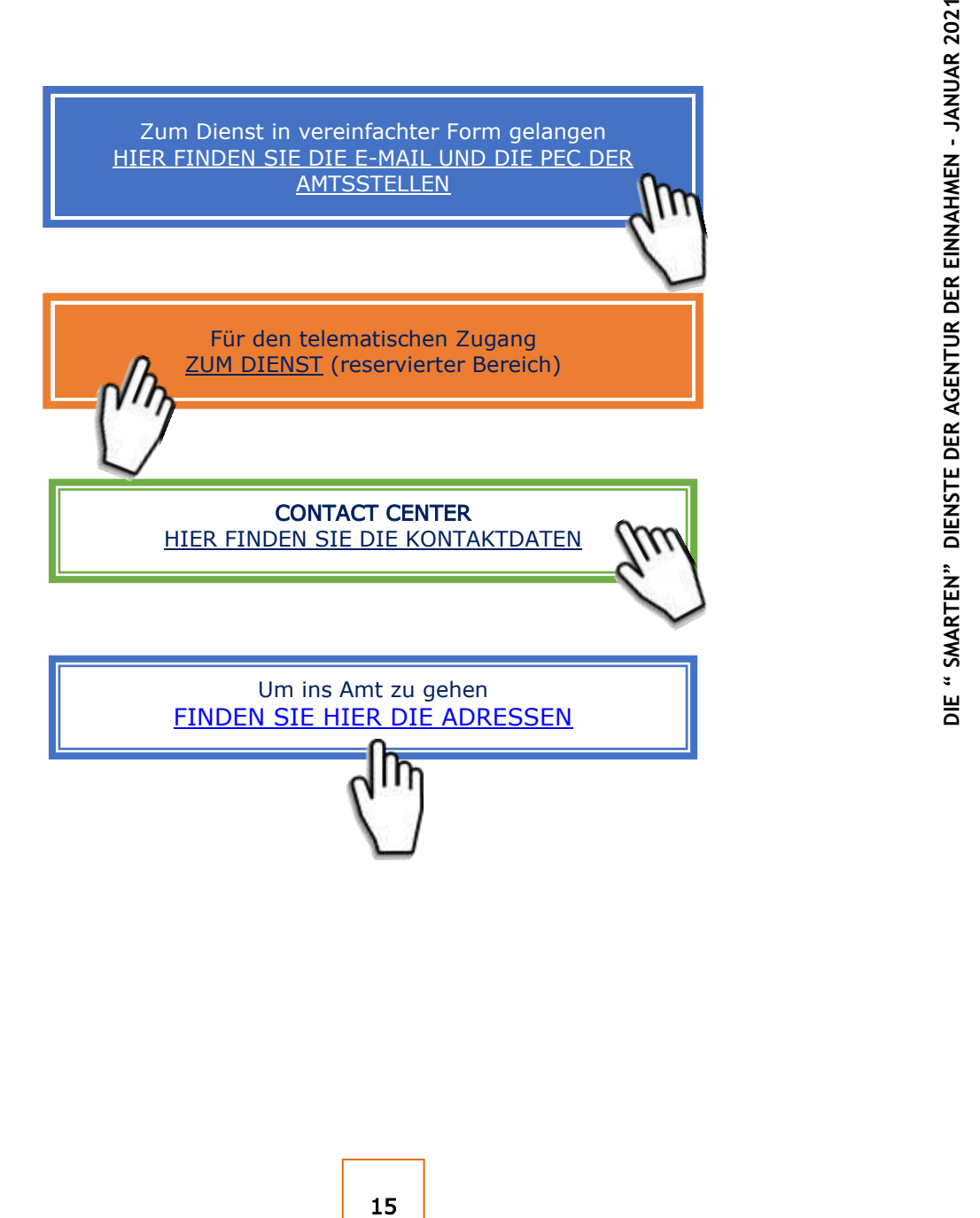

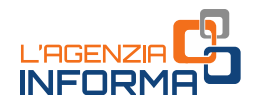

# <span id="page-17-0"></span>**7. ERBSCHAFTEN**

#### a. Telematische Erbschaftsmeldungen

Wenn der Steuerpflichtige die telematische Erbschaftsmeldung nicht selbständig einreichen kann, besteht die Möglichkeit, den ausgefüllten und unterschriebenen Vordruck (der dem genehmigten entspricht) per E-Mail, PEC oder die telematischen Kanäle an die für den letzten Wohnsitz des Erblassers zuständige Amtsstelle zu übermitteln und Folgendes beizufügen:

- die begleitenden Unterlagen, wie in den Anweisungen zur "Erbschaftserklärung und [Antrag auf Katasterumschreibung"](https://www.agenziaentrate.gov.it/portale/web/guest/schede/dichiarazioni/dichiarazione-di-successione/modiistr-dichsucc/vordruck-dichiaraz-successione-volt-catastali-cittadini) beschrieben, welche auf der Website der Agentur der Einnahmen verfügbar sind
- die Ersatzerklärung des Notorietätsaktes, gemäß Artikel 47 Dekrets des Präsidenten der Republik Nr. 445/2000, in der der Antragsteller erklärt, dass er im Besitz der Originale der erforderlichen Unterlagen und Erklärungen ist und dass die übermittelten Fotokopien mit diesen übereinstimmen.
- die Verpflichtung des Antragstellers, das Original der Urkunde nach Ende der Notstandsituation im Amt einzureichen
- den/die Personalausweis(e)
- den Vordruck F24 zur Bescheinigung der erfolgten Zahlung von Steuern und Gebühren – falls selbstverrechnet – bzw. das entsprechende und unterzeichnete Formular für den Antrag auf Belastung der Steuern auf einem Bank- oder Postkonto.

Antrag auf Katasterumschreibung" besceed and the Ersatzerkläting des Notorietätsaktes, der Republik Nr. 445/2000, in der der Armoriteitäte der erforderlichen Unterlager<br>
in Originale der erforderlichen Unterlager<br>
in Origi Die Einreichung kann auch per Einschreiben erfolgen oder auf andere gleichwertige Weise, die es erlaubt, das Versanddatum genau zu bestimmen. Die Einreichungsbestätigung wird an die vom Steuerpflichtigen im Vordruck angegebene E-Mail-Adresse oder, falls nicht vorhanden, per SMS an die im Vordruck angegebene Telefonnummer geschickt.

Nach Prüfung der Erklärung und der Anlagen wird die Einreichungsbestätigung der Erbschaftserklärung (beglaubigte Kopie) im reservierten Bereich des Steuerpflichtigen, der die Erklärung abgegeben hat, im Abschnitt "Preleva documenti)" zur Verfügung gestellt.

Sollte der Steuerpflichtige seine Zugangsdaten nicht besitzen, werden ihm diese an die im Formular angegebene oder an die von ihm telefonisch mitgeteilte E-Mail-Adresse geschickt.

Das Original der per E-Mail versandten Erklärung, die Originale der Ersatzerklärungen und die anderen in den Hinweisen zur "Erbschaftserklärung und Antrag auf [Katasterumschreibung"](https://www.agenziaentrate.gov.it/portale/web/guest/schede/dichiarazioni/dichiarazione-di-successione/modiistr-dichsucc/vordruck-dichiaraz-successione-volt-catastali-cittadini) vorgesehenen Unterlagen müssen nach Ende der Notstandszeit im Original bei der Amtsstelle eingereicht werden.

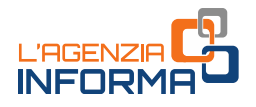

#### b. Erbschaftsmeldungen in Papierform - Vordruck 4

Die Einreichung der Erbschaftsmeldung mittels [Vordruck 4](https://www.agenziaentrate.gov.it/portale/documents/20143/364704/Modulo+04+-+Dichiarazione+di+successione+ar_Dichiarazione%2Bdi%2BSuccessione%2Bmodello%2B04.pdf/22b001c6-d99f-1072-13d5-b0dc70a05e15) kann in den verbleibenden Fällen, in denen es erlaubt wird, per PEC oder E-Mail erfolgen, als Alternative zur Einreichung im Amt oder per Einschreiben. Im Falle der Versendung per PEC oder E-Mail sind der Erklärung neben den üblichen unterstützenden Belegen auch die im vorstehenden Punkt aufgeführten zusätzlichen Unterlagen beizufügen. Es ist wichtig, dass der Steuerzahler dem Amt eine eigene E-Mail-Adresse, über die er Mitteilungen oder Unterlagen vom Amt erhalten kann, oder eine Telefonnummer angibt.

Bei Einreichung per E-Mail sind [Vordruck 4](https://www.agenziaentrate.gov.it/portale/documents/20143/364704/Modulo+04+-+Dichiarazione+di+successione+ar_Dichiarazione%2Bdi%2BSuccessione%2Bmodello%2B04.pdf/22b001c6-d99f-1072-13d5-b0dc70a05e15) und die Anhänge nach Ende des Notstands bei der zuständigen Amtsstelle nachzureichen. Nach Prüfung der Erklärung und der Anhänge werden die Einreichungsbescheinigung der Erbschaftserklärung (Vordruck 240) und die gescannte Kopie der abgestempelten und unterzeichneten Übersichten des [Vordrucks 4](https://www.agenziaentrate.gov.it/portale/documents/20143/364704/Modulo+04+-+Dichiarazione+di+successione+ar_Dichiarazione%2Bdi%2BSuccessione%2Bmodello%2B04.pdf/22b001c6-d99f-1072-13d5-b0dc70a05e15) an die vom Steuerpflichtigen angegebene E-Mail-Adresse gesendet.

Bei Informationsbedarf jeder Art kann sich der Steuerzahler außerdem an ein territoriales Amt der Agentur der Einnahmen oder an Contact Center wenden.

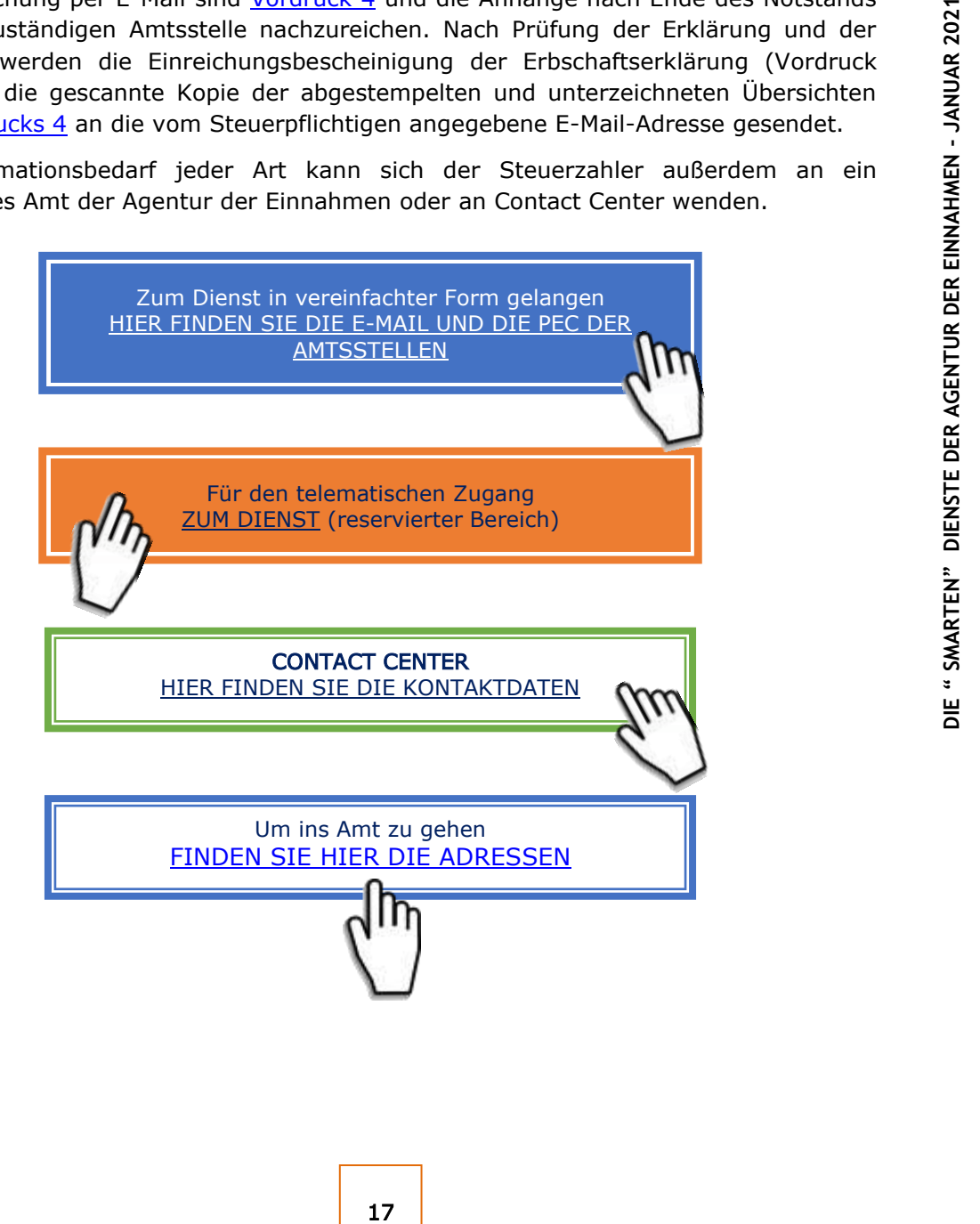

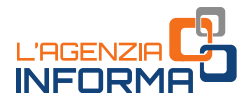

## <span id="page-19-0"></span>**8. MITTEILUNGEN ÜBER UNREGELMÄSSIGKEITEN**

Die Übermittlung von Mitteilungen nach der Überprüfung der Erklärungen wurde zu Beginn des Notstands ausgesetzt. Steuerzahler, die in den vergangenen Monaten eine Mitteilung über Unregelmäßigkeiten erhalten haben, die sich auf eine automatische Kontrolle gemäß Artikel 36-bis des Dekrets des Präsidenten der Republik 600/1973 für die Einkommenssteuer und 54-bis des Dekrets des Präsidenten der Republik 633/1972 für die Mehrwertsteuer oder auf eine formelle Kontrolle der Steuererklärungen gemäß Artikel 36-ter des Dekrets des Präsidenten der Republik 600/1973 bezieht, können sich trotzdem weiterhin an jedes territoriale Amt der Agentur wenden oder direkt den Dienst "CIVIS" benutzen, sofern dieser bei Fisconline ermächtigt ist, oder den Kundenservice per zertifizierter E-Mail (PEC) erreichen.

Bei Informationsbedarf jeder Art kann sich der Steuerzahler außerdem an ein territoriales Amt der Agentur der Einnahmen oder an Contact Center wenden.

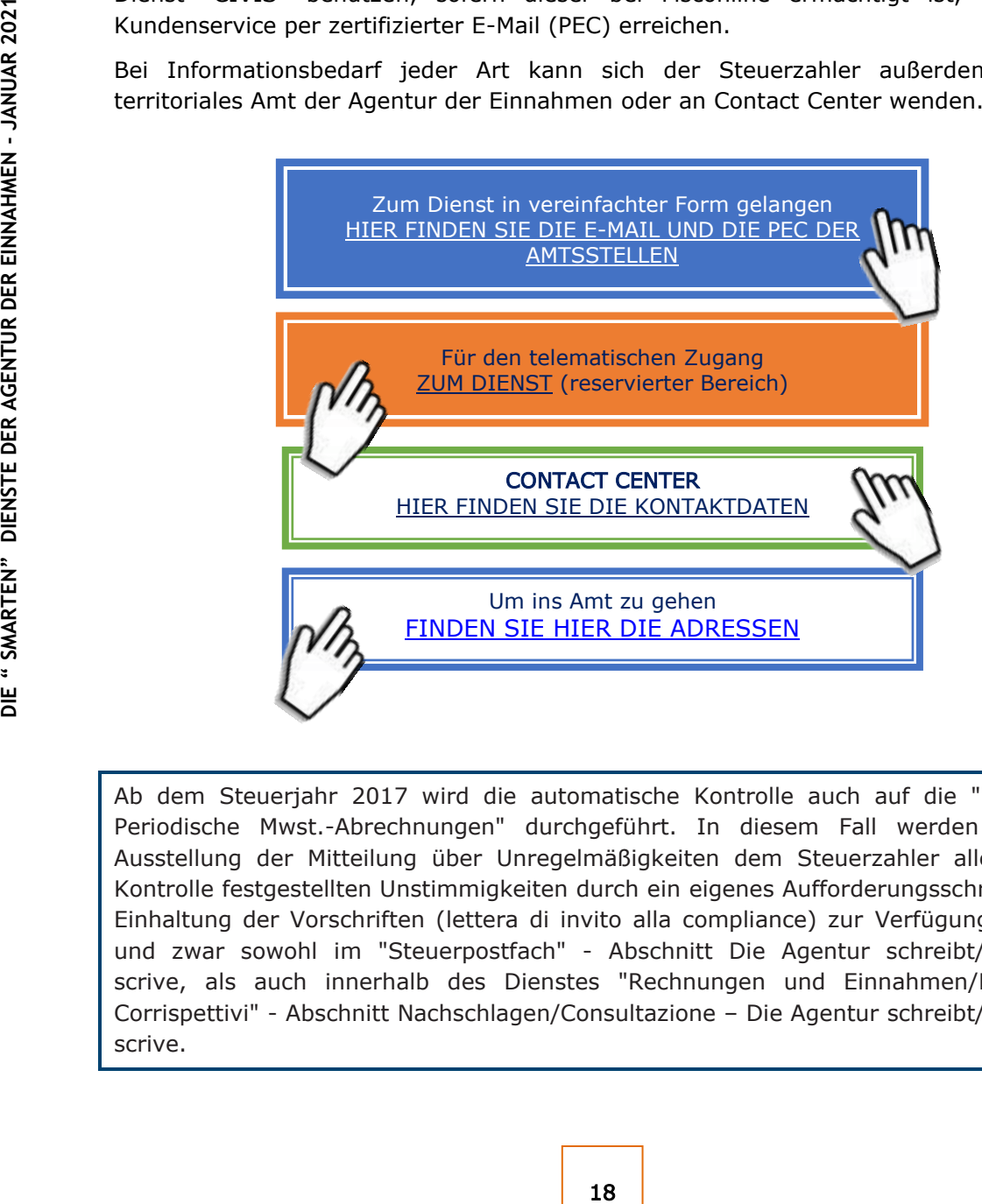

Ab dem Steuerjahr 2017 wird die automatische Kontrolle auch auf die "Mitteilung Periodische Mwst.-Abrechnungen" durchgeführt. In diesem Fall werden vor der Ausstellung der Mitteilung über Unregelmäßigkeiten dem Steuerzahler alle bei der Kontrolle festgestellten Unstimmigkeiten durch ein eigenes Aufforderungsschreiben zur Einhaltung der Vorschriften (lettera di invito alla compliance) zur Verfügung gestellt, und zwar sowohl im "Steuerpostfach" - Abschnitt Die Agentur schreibt/L'Agenzia scrive, als auch innerhalb des Dienstes "Rechnungen und Einnahmen/Fatture e Corrispettivi" - Abschnitt Nachschlagen/Consultazione – Die Agentur schreibt/L'Agenzia scrive.

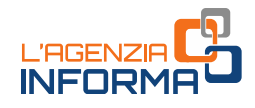

# <span id="page-20-0"></span>**9. DIE VORAUSGEFÜLLTE ERKLÄRUNG**

#### WIE IST SIE ZUGÄNGLICH

Um auf die vorausgefüllte Erklärung zuzugreifen, benötigen Sie eine der folgenden Akkreditierungen:

- SPID, "Sistema Pubblico dell'Identità Digitale öffentliches System für die digitale Identität" zum Zugang zu den Diensten der öffentlichen Verwaltung.
- Fisconline, von der Agentur der Einnahmen ausgestellt
- Pin mit "dispositiver Funktion" des NISF/INPS, mit der Sie direkten Zugriff von der NISF-Website aus auf den vorausgefüllten Vordruck erhalten.

Ab dem 13. Januar 2021 können Sie auch die Elektronische Identitätskarte (CIE) verwenden. Schließlich können Sie auch die Nationale Servicekarte (CNS) benutzen.

#### WIE SIE DIE ERFORDERLICHEN BERECHTIGUNGEN BEANTRAGEN

Wenn Sie weder über die Elektronische Identitätskarte noch die erforderlichen Zugangskodes für den Zugriff auf den vorausgefüllten Vordruck verfügen, müssen Sie diese beantragen und eine Registrierung bei den Online-Diensten SPID, Fisconline oder NISF/INPS beantragen.

#### • Registrierung bei SPID

Um sich bei SPID (Sistema Pubblico dell'Identità Digitale – öffentliches System für die digitale Identität) zu registrieren, folgen Sie einfach den Anweisungen [auf dieser Seite](https://www.spid.gov.it/richiedi-spid?lang=de) der SPID-Website.

#### • Registrierung bei Fisconline

Sie können sich folgendermaßen bei Fisconline registrieren:

- − online mit dem normalen Verfahren, das auf der Website der Agentur der Einnahmen verfügbar ist
- − im Amt oder über die App der Agentur der Einnahmen
- über die Nationale Servicekarte (CNS) Smart Card.

#### • Registrierung bei den Online-Diensten des NISF/INPS

Um sich bei den Online-Dienste des NISF/INPS zu registrieren, müssen Sie den Anweisungen auf der NISF/INPS-Website folgen. Um auf die Dienste der vorausgefüllten Erklärung zugreifen zu können, muss die PIN "mit dispositiver Funktion" ausgestattet sein.

Ab dem. 1. Oktober 2020 erstellt NISF/INPS den PIN als Zugangskode zu den Diensten des Instituts nur für einige Benutzerkategorien (Minderjährige, Personen ohne italienische Personalausweise, Personen unter Vormundschaft, Pflegschaft oder Sachwalterschaft) und nur für die eigens für ihnen vorgesehenen Dienste.

F/INPS, mit der Sie direkten Zugriff von der<br>
en Vordruck erhalten.<br>
uch die Elektronische Identitätskarte (CIE)<br>
e Nationale Servicekarte (CNS) benutzen.<br> **GIUNGEN BEANTRAGEN**<br>
e Lentitätskarte noch die erforderlichen<br>
au Die übrigen Benutzer können Zugang zu den Diensten des Instituts mittels alternativer Authentifizierungsmodelle erhalten: SPID, Elektronische Identitätskarte (CIE), Nationale Servicekarte (CNS). Die PIN, die schon im Besitz der Benutzer sind, bleiben ebenfalls bis zum Ende einer Übergangsphase, die noch zu bestimmen

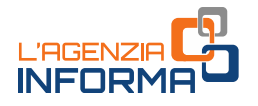

ist, gültig. Für weitere Informationen möchte man die Webseite des Instituts aufrufen.

#### WIE SIE DATEN ANSEHEN KÖNNEN

Sobald Sie sich Zugang verschafft haben, können Sie die vorausgefüllte Steuererklärung und die zusammenfassende Liste der Daten einsehen, die in der Steuererklärung enthalten sind, sowie jene, die die Agentur der Einnahmen nicht einfügen konnte, weil sie nicht vollständig oder widersprüchlich sind. Sollte die vorausgefüllte Steuererklärung nicht von der Agentur der Einnahmen vorbereitet worden sein, können Sie die Funktion "La tua dichiarazione precompilata/Ihre vorausgefüllte Steuererklärung" verwenden, um die Steuererklärung selbst auszufüllen und einzureichen.

#### WAHL UNTER DEN VERFÜGBAREN VORDRUCKE

Der Steuerzahler kann selbständig den von der Agentur der Einnahmen vorausgefüllten Vordruck unter Vordruck 730 und Vordruck REDDITI wählen, der ihm am geeignetsten erscheint. Er kann auch entscheiden, sich bei der Wahl des Vordrucks durch die Beantwortung einfacher Fragen leiten zu lassen.

Es stehen drei Vordrucke zur Verfügung: Vordruck 730, Redditi Web, Redditi Online.

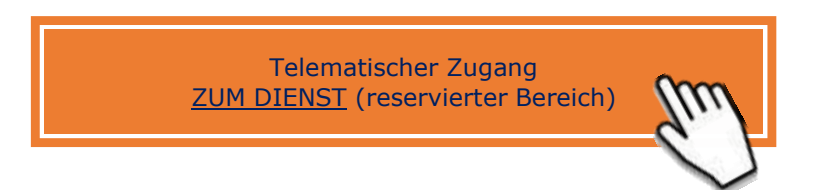

Für Informationsbedarf jeder Art stehen dem Steuerzahler weitere Kontaktkanäle zur Verfügung.

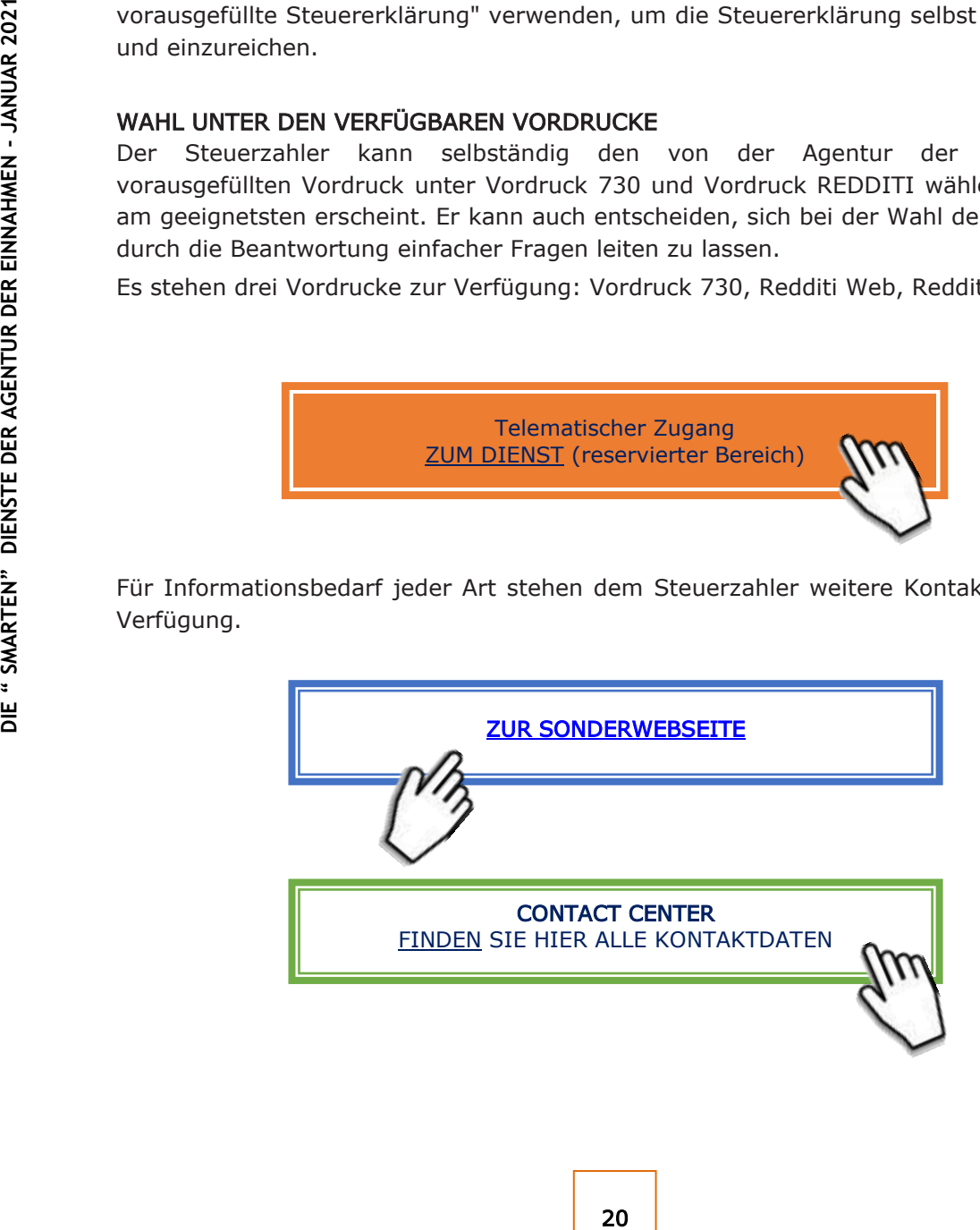

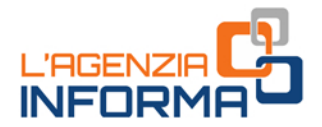

#### PUBLIKATION DER AGENTUR DER EINNAHMEN SEKTION ONLINE-PUBLIKATIONEN DES KOMMUNIKATIONS- UND PRESSEAMTS

Amtsleiter: Sergio Mazzei Sektionsleiter: Cristiana Carta

Redaktionsleitung: Paolo Calderone, Giovanni Maria Liprandi Grafik: Grafische Abteilung - Claudia Iraso

In Zusammenarbeit mit dem Amt für Steuerzahlerbeistand der Abteilung Dienste

Folgen Sie der Agentur auf:

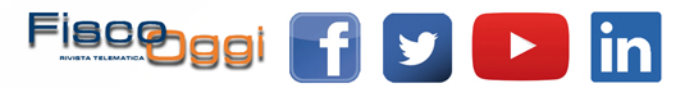